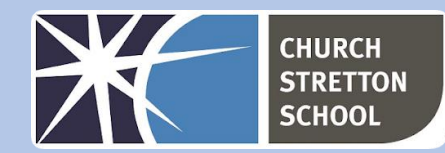

## Year 8 Topic 4 – Vector graphics

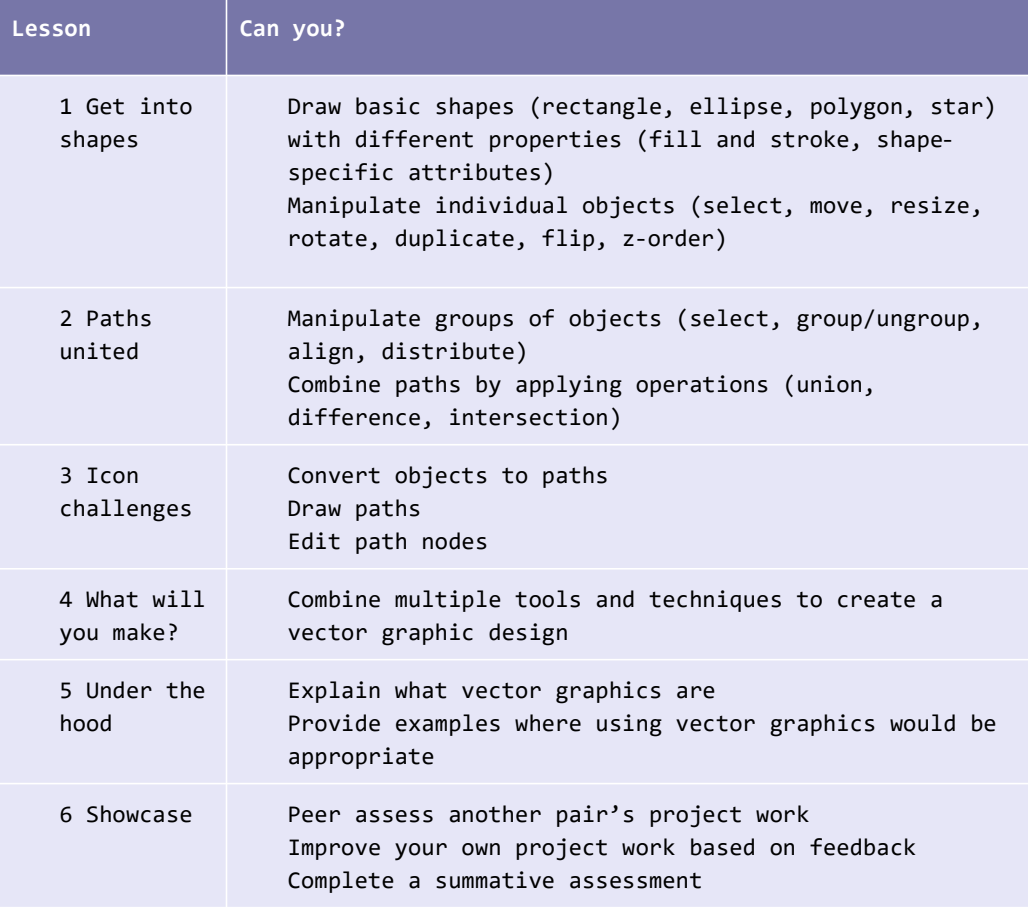

## Useful websites

■ [www.inkscape.org](http://www.inkscape.org/)

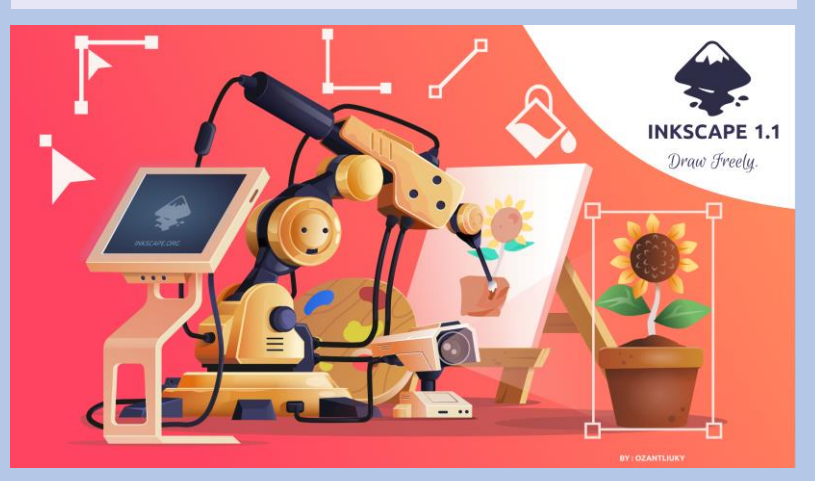

**KNOWLEDGE ORGANISER Key Stage 3 - COMPUTING**

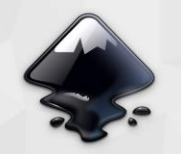

**INKSCAPE** draw a wallpaper

Inkscape has four versatile *shape tools*, each tool capable of creating and editing its own type of shapes. A shape is an object which you can modify in ways unique to this shape type, using draggable handles and numeric *parameters* that determine the shape's appearance.

For example, with a star you can alter the number of tips, their length, angle, rounding, etc. -- but a star remains a star. A shape is "less free" than a simple path, but it's often more interesting and useful. You can always convert a shape to a path (Shift + Ctrl + C), but the reverse conversion is not possible.

By slanting and rotating a rectangle, then duplicating it and resizing with its resize handles, 3D compositions can be created easily:

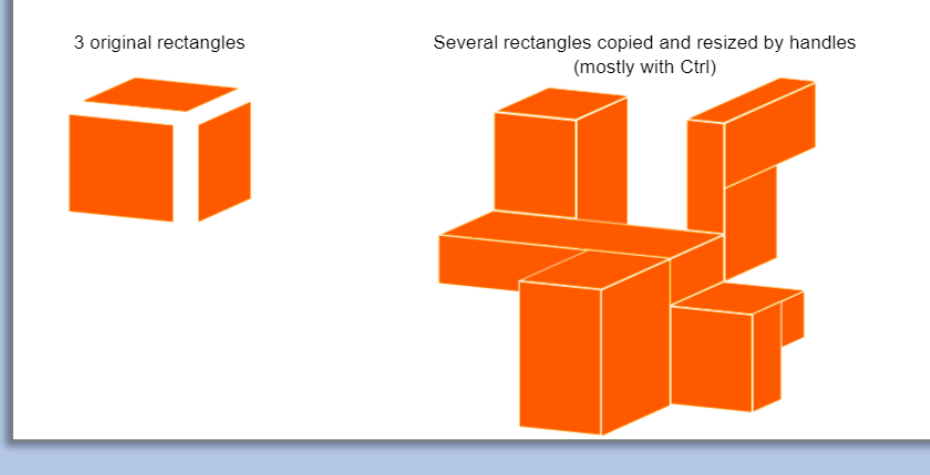

## What are vector graphics?

Vector graphics are computer images created using a sequence of commands or mathematical statements that place lines and shapes in a two-dimensional or three-dimensional space.

In vector graphics, a graphic artist's work, or file, is created and saved as a sequence of vector statements. A vector graphic file describes a series of points to be connected.

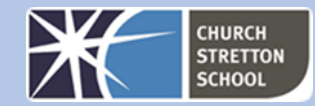

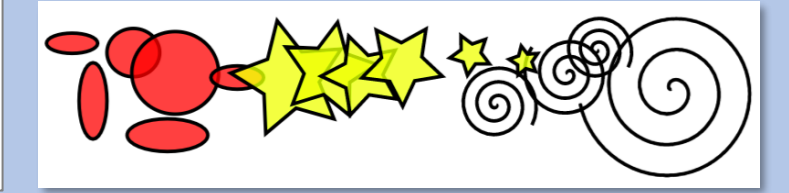

Unlike shapes created by shape tools, the Pen and Pencil tools create what is called paths. A path is a seguence of straight line segments and/or Bezier curves which, as any other Inkscape object, may have arbitrary fill and stroke properties. But unlike a shape, a path can be edited by freely dragging any of its nodes (not just predefined handles) or by directly dragging a segment of the path. Select this path and switch to the Node tool (F2):

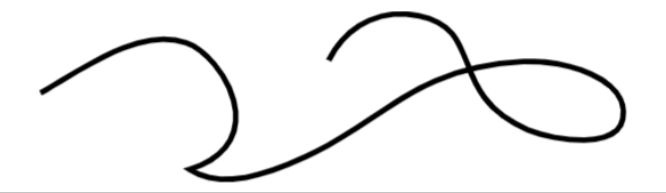

**RASTER** 

**VECTOR** 

There are many uses for vector graphics.

- Advertising campaigns.
- Animations.
- App or website interfaces.
- Band illustrations and t-shirt designs.
- Brand collateral like logos and signage.
- Embroidery.
- Event promotions.
- Fonts.